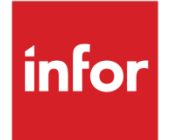

# Infor OS Release Notes

Version 2022.12

#### **Copyright © 2023 Infor**

#### **Important Notices**

The material contained in this publication (including any supplementary information) constitutes and contains confidential and proprietary information of Infor.

By gaining access to the attached, you acknowledge and agree that the material (including any modification, translation or adaptation of the material) and all copyright, trade secrets and all other right, title and interest therein, are the sole property of Infor and that you shall not gain right, title or interest in the material (including any modification, translation or adaptation of the material) by virtue of your review thereof other than the non-exclusive right to use the material solely in connection with and the furtherance of your license and use of software made available to your company from Infor pursuant to a separate agreement, the terms of which separate agreement shall govern your use of this material and all supplemental related materials ("Purpose").

In addition, by accessing the enclosed material, you acknowledge and agree that you are required to maintain such material in strict confidence and that your use of such material is limited to the Purpose described above. Although Infor has taken due care to ensure that the material included in this publication is accurate and complete, Infor cannot warrant that the information contained in this publication is complete, does not contain typographical or other errors, or will meet your specific requirements. As such, Infor does not assume and hereby disclaims all liability, consequential or otherwise, for any loss or damage to any person or entity which is caused by or relates to errors or omissions in this publication (including any supplementary information), whether such errors or omissions result from negligence, accident or any other cause.

Without limitation, U.S. export control laws and other applicable export and import laws govern your use of this material and you will neither export or re-export, directly or indirectly, this material nor any related materials or supplemental information in violation of such laws, or use such materials for any purpose prohibited by such laws.

#### **Trademark Acknowledgements**

The word and design marks set forth herein are trademarks and/or registered trademarks of Infor and/or related affiliates and subsidiaries. All rights reserved. All other company, product, trade or service names referenced may be registered trademarks or trademarks of their respective owners.

**Publication Information**

Release: Infor OS Publication date: March 16, 2023 Document code: inforos\_2022.12\_inforosrn\_en-us

## **Contents**

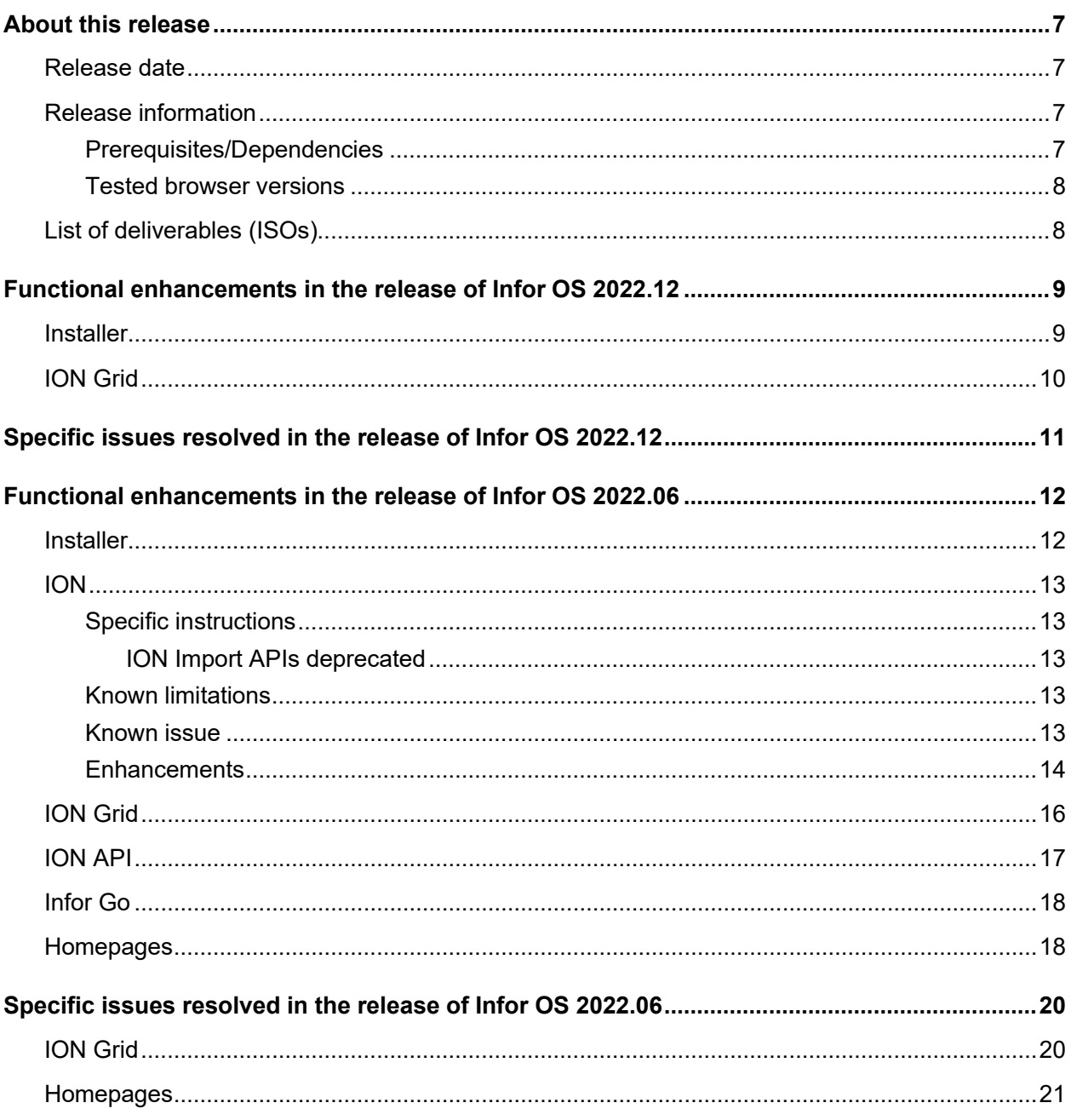

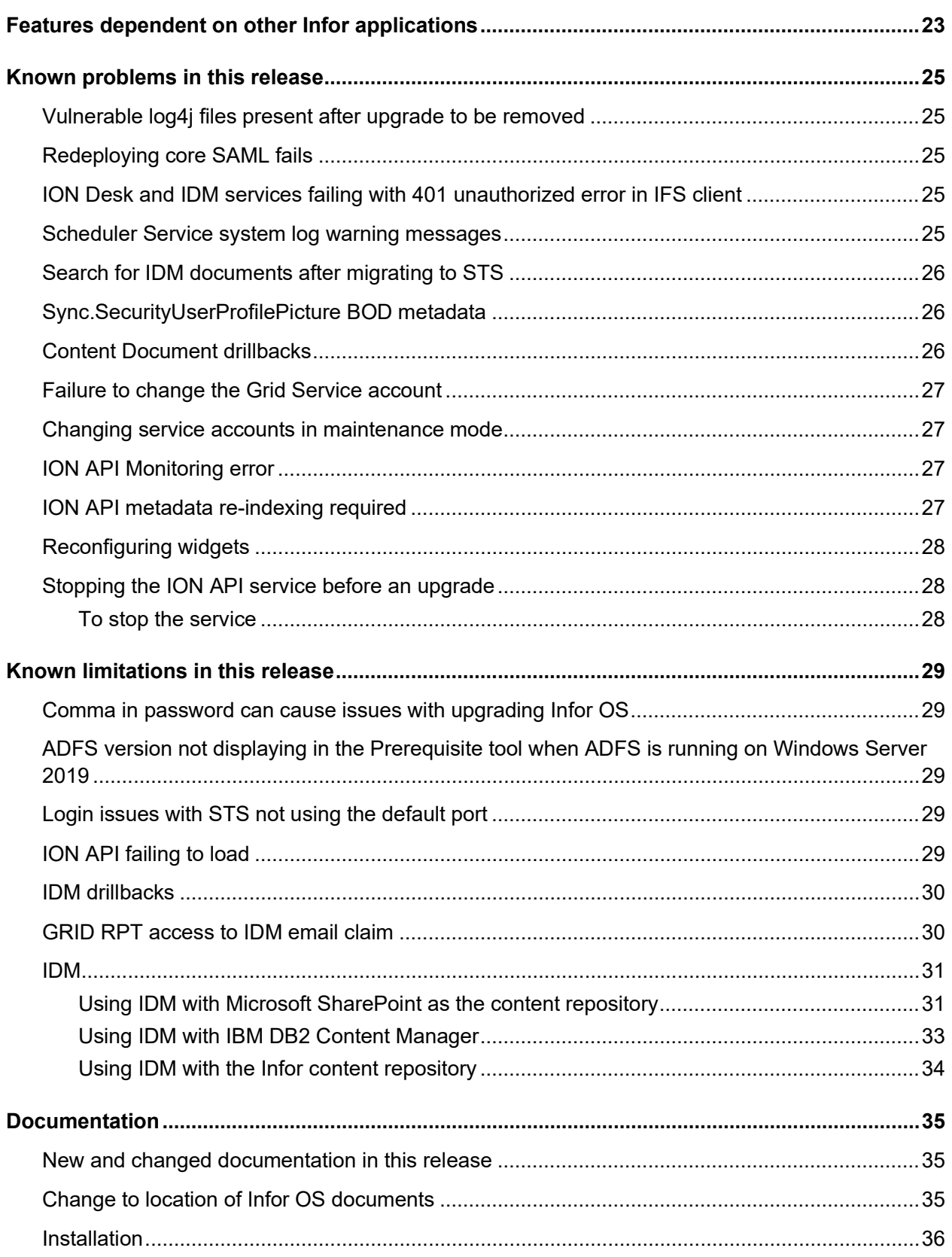

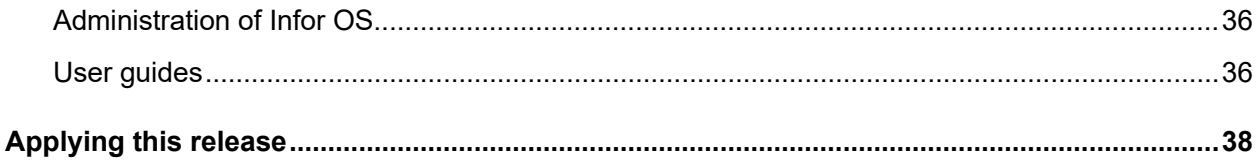

Contents

#### About this release

#### Release date

March 17, 2023

## Release information

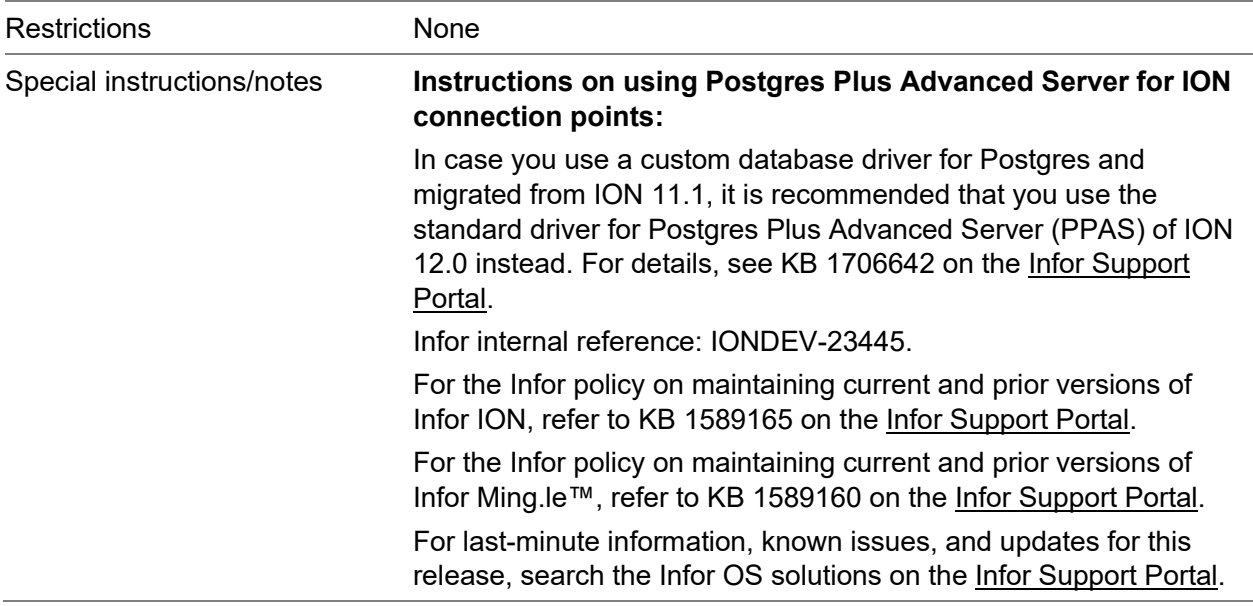

#### Prerequisites/Dependencies

For enhanced platform search capabilities, the minimum memory required for the installation is 32 GB.

See the "Platform prerequisites" section in the *Infor OS Installation Guide* for the complete list of current Infor OS prerequisites.

**Caution:** When you upgrade an existing system, the IDM Role for related information is not added. You must add it manually.

#### Tested browser versions

This version of Infor OS was tested using these browser versions:

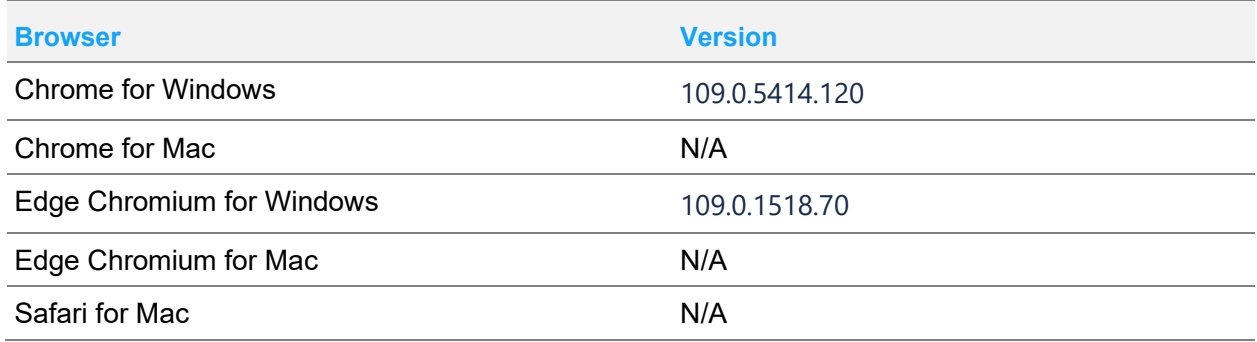

## List of deliverables (ISOs)

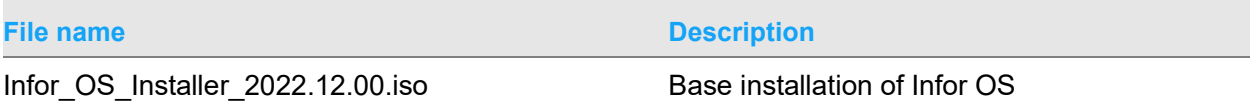

## Functional enhancements in the release of Infor OS 2022.12

This table shows the Infor components that have enhancements in this release:

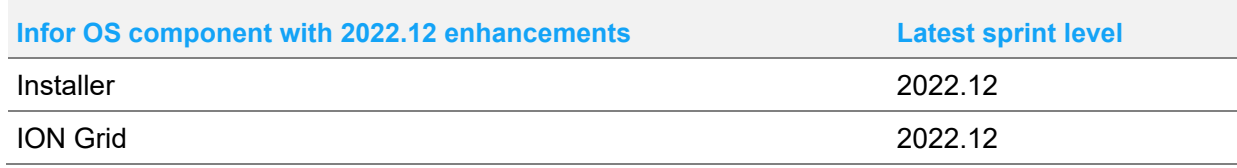

The sections below describe the enhancements for each Infor OS component.

#### **Installer**

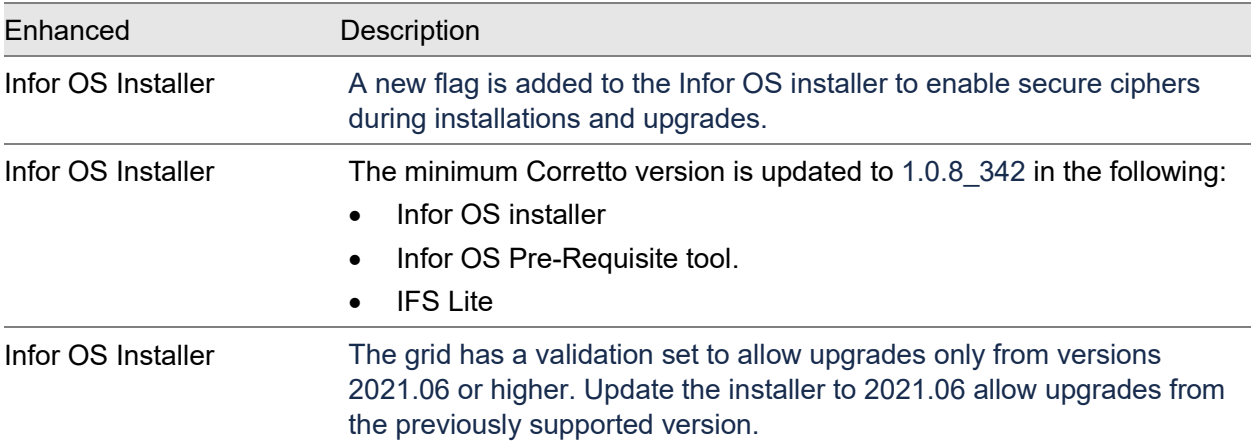

# ION Grid

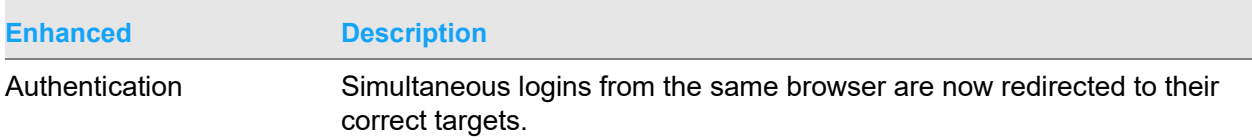

## Specific issues resolved in the release of Infor OS 2022.12

No resolved issues are reported for this release.

## Functional enhancements in the release of Infor OS 2022.06

This table shows the Infor components that have enhancements in this release:

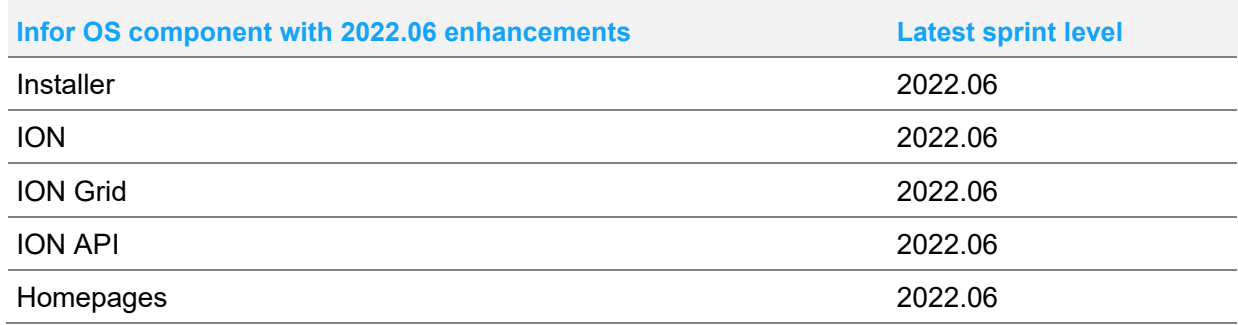

The sections below describe the enhancements for each Infor OS component.

### **Installer**

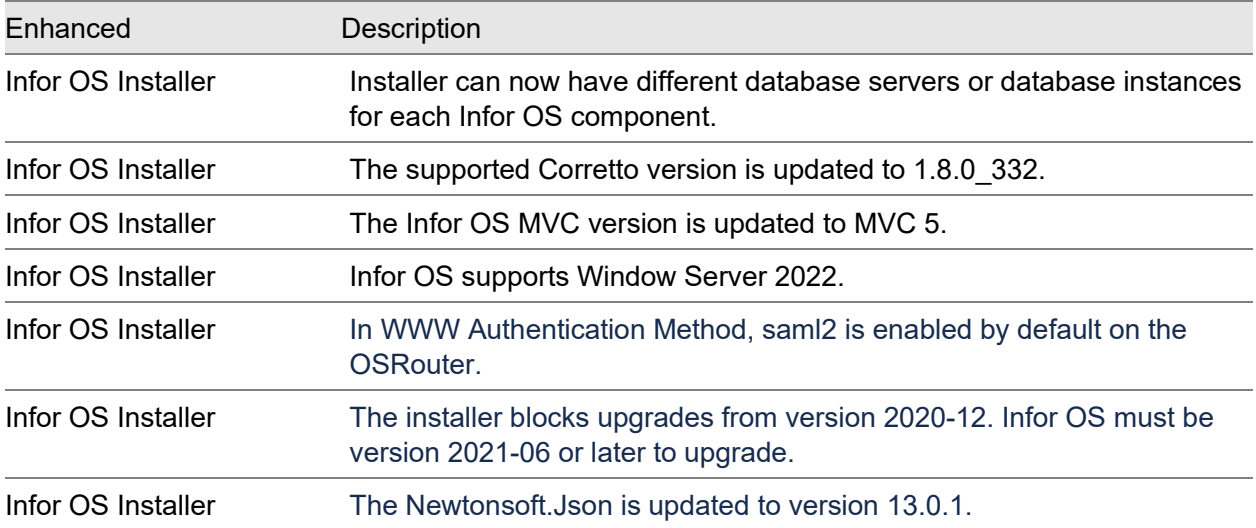

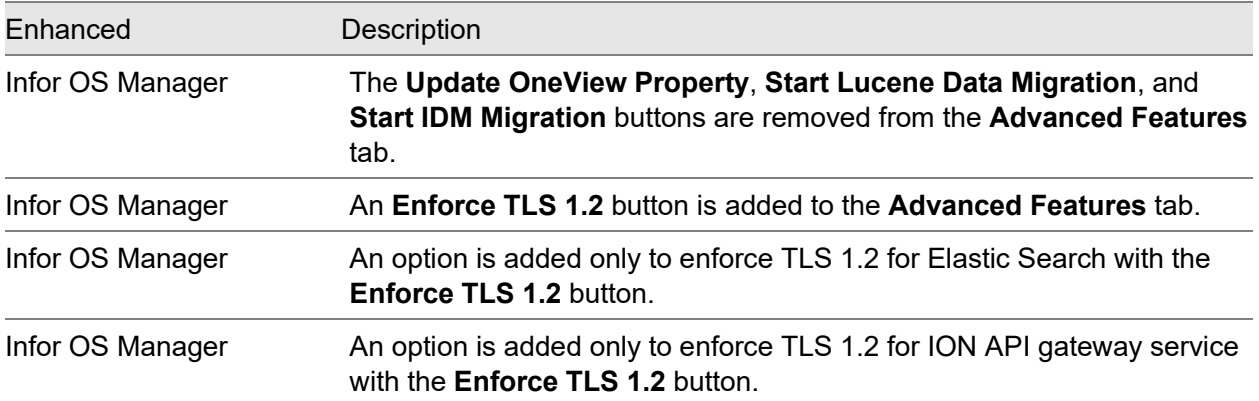

## ION

#### Specific instructions

#### ION Import APIs deprecated

ION 2020-12 introduced APIs to create, update, and delete ION models. With that, the import APIs, provided via https://<host>:<port>/api/provision/swagger/ui were deprecated. They are no longer supported with the current release.

#### Known limitations

It is not possible to renew an IMS Oauth keypair by using ION API and method PUT /infor/IONSERVICES/connect/model/v1/connectionpoints/<IMS connection point>/generateoauth. The ION API integration does not have sufficient authorization to execute this method.

When you upgrade to JDK 8 update 331, XML translations might start to fail due to stricter limitations. See [SolutionID=2263110](https://support.infor.com/espublic/EN/AnswerLinkDotNet/SoHo/Solutions/SoHoViewSolution.aspx?SolutionID=2263110) for more information.

#### Known issue

The 2022.06 on-premises version of the *Infor ION Desk User Guide* describes the use of opensource Kurinto fonts for ION Desk PDF reports; however, when fonts are uploaded, the message indicates that the Arial Unicode MS font is available. What is wrong is that open-source fonts were uploaded. This issue is known and will be fixed in the next release.

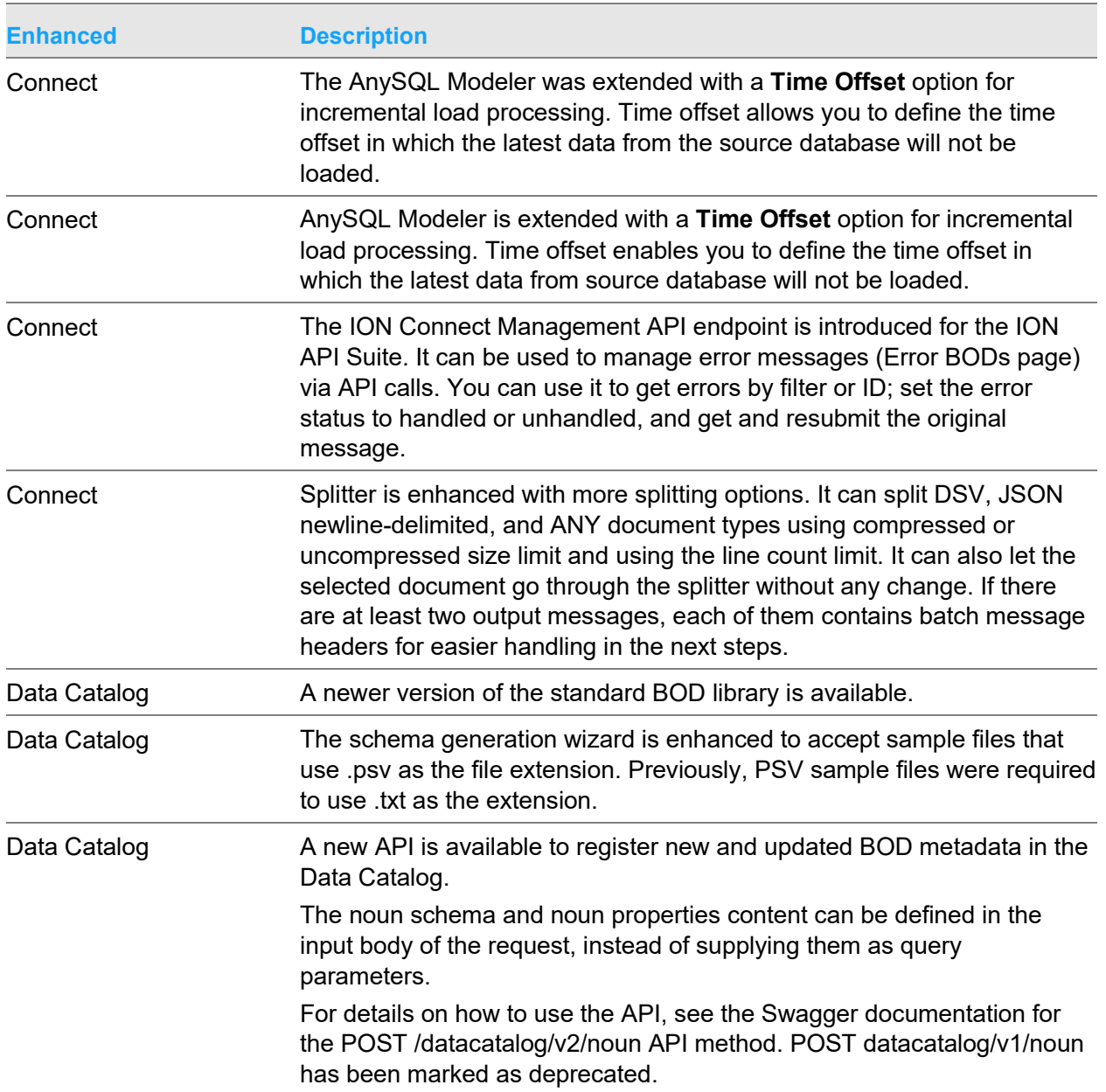

### **Enhancements**

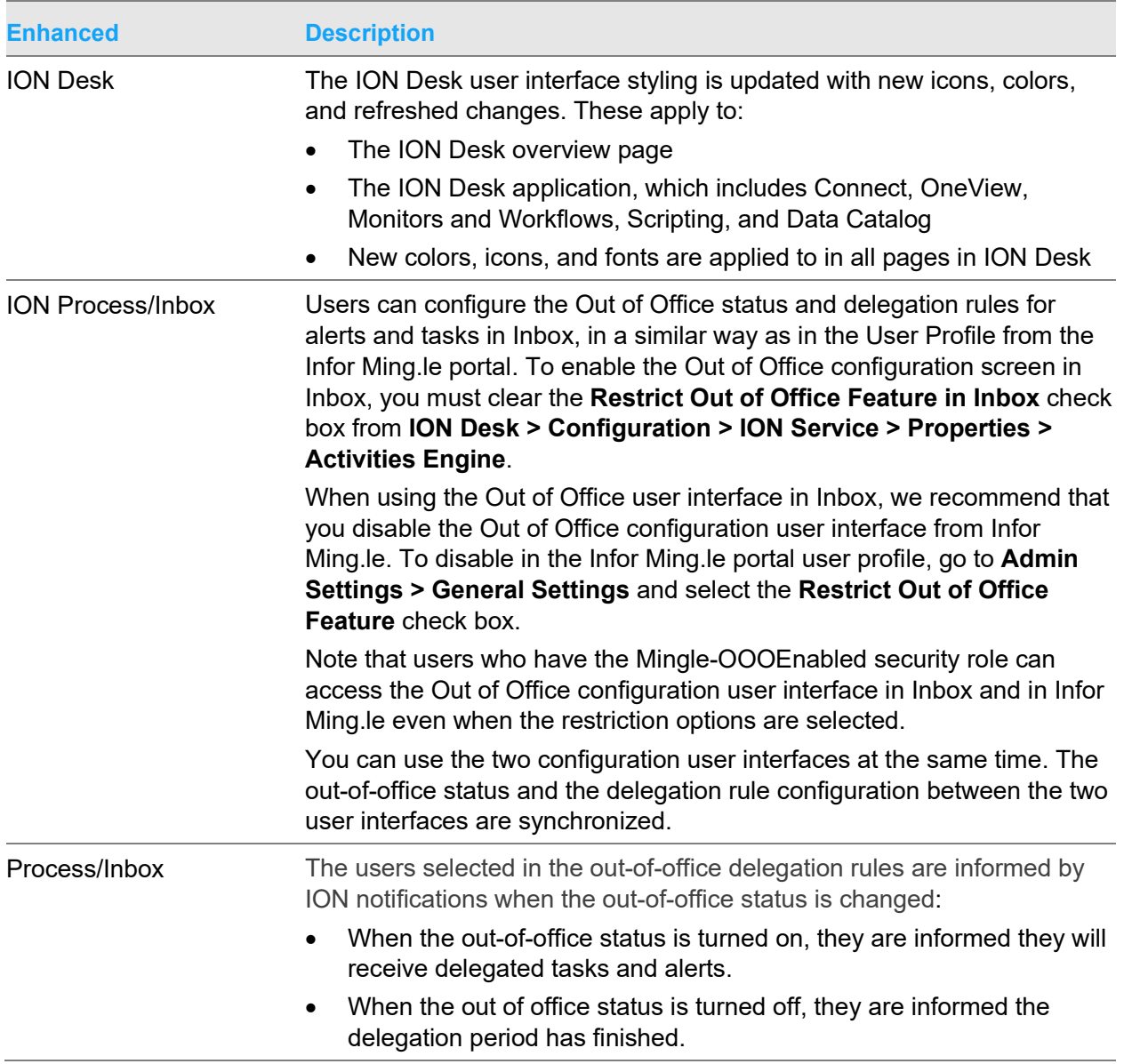

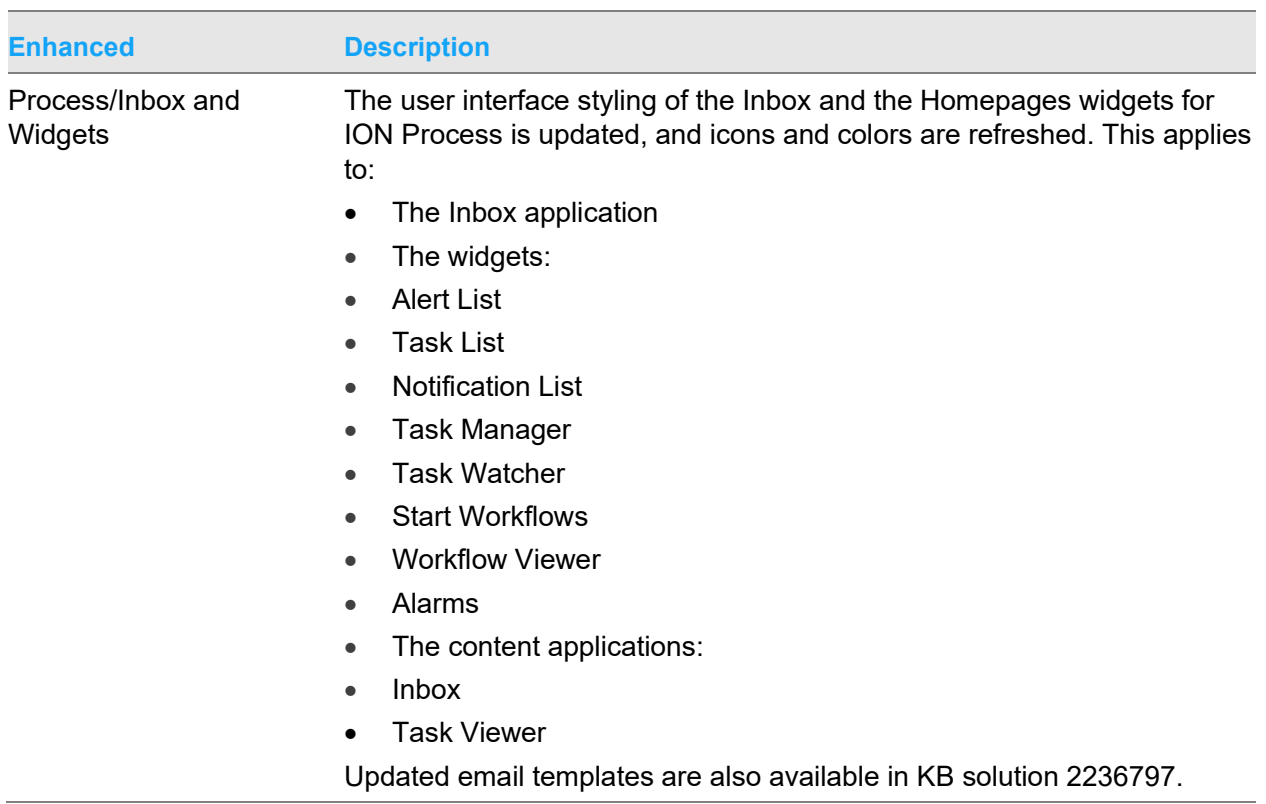

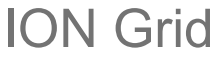

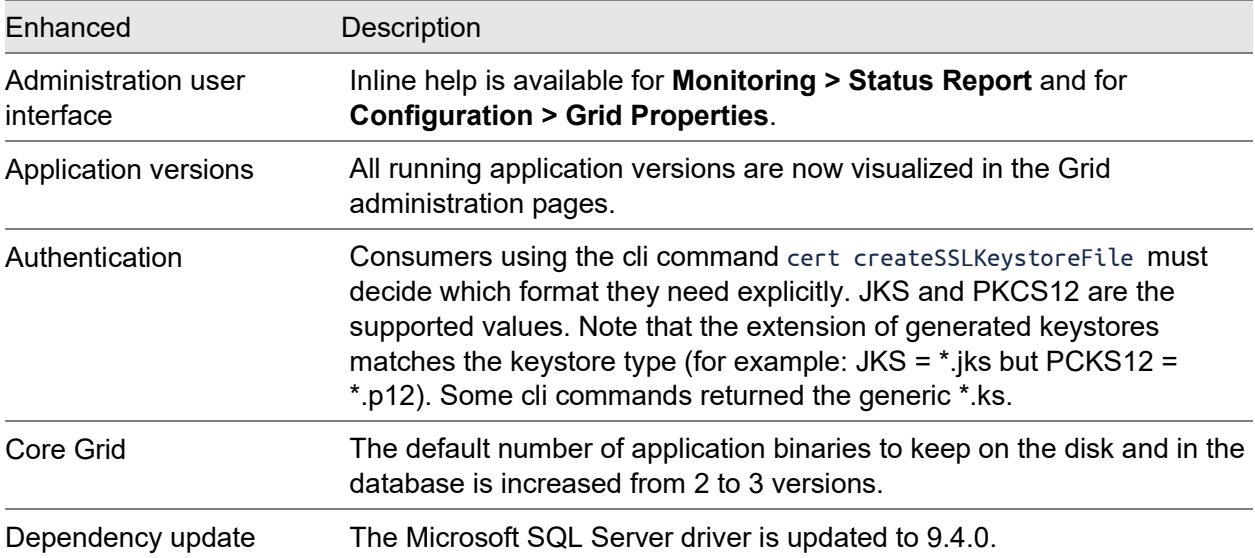

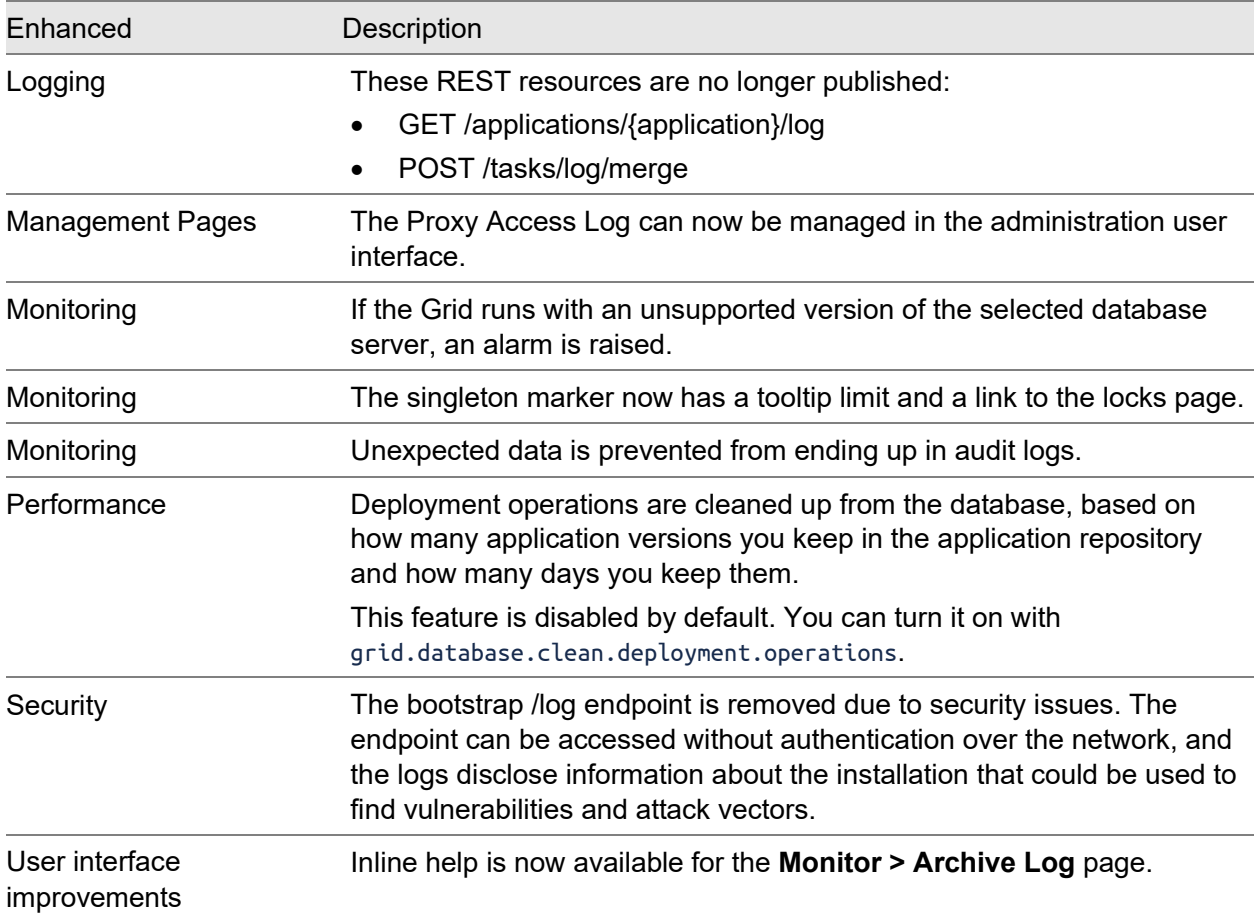

## ION API

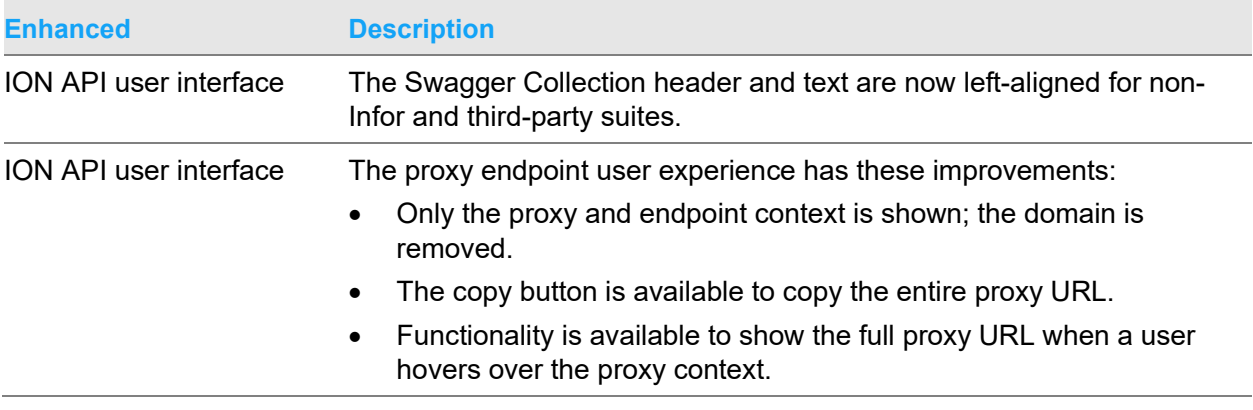

## Infor Go

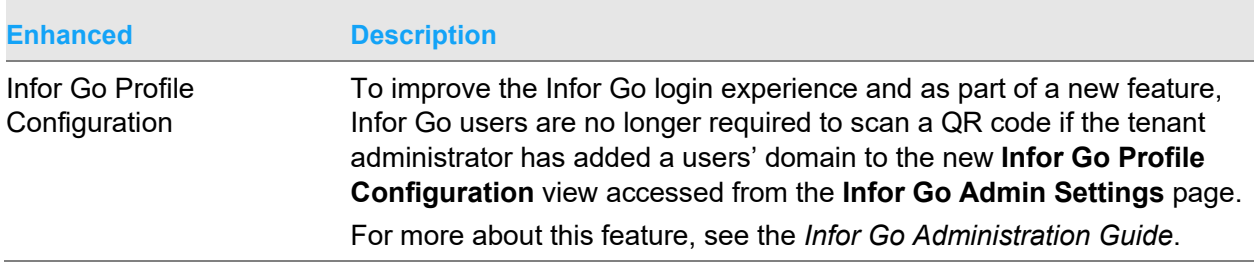

## Homepages

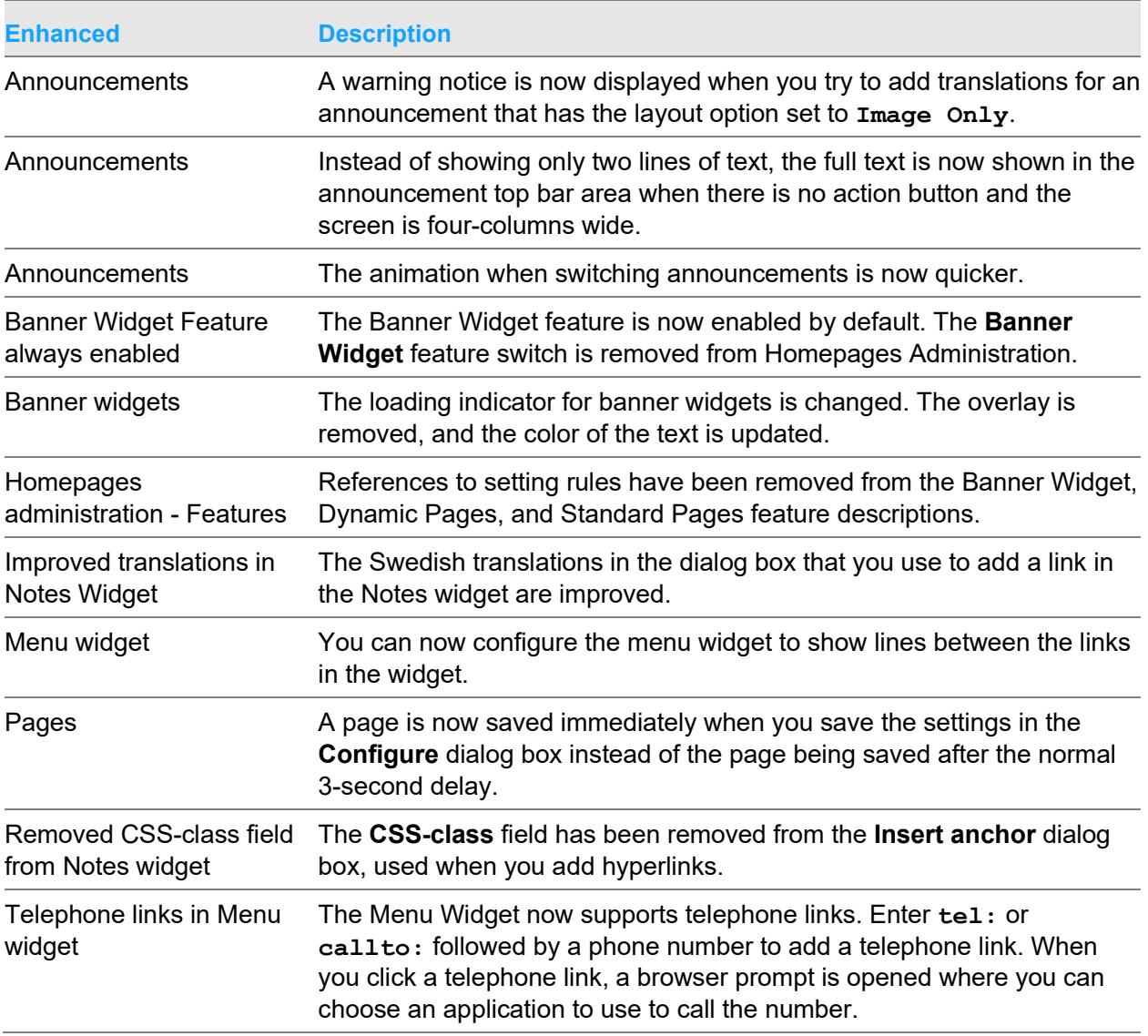

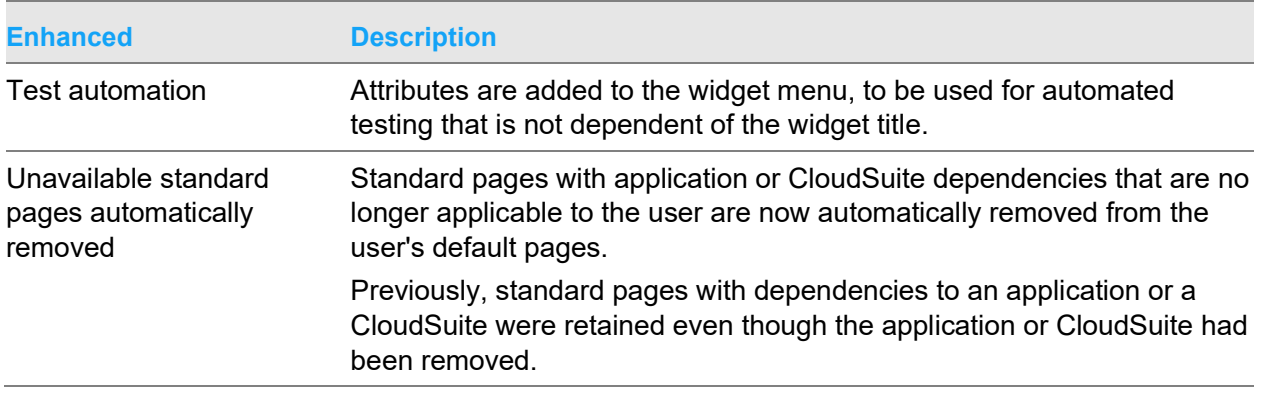

## Specific issues resolved in the release of Infor OS 2022.06

This table shows the Infor components that have resolved issues in this release:

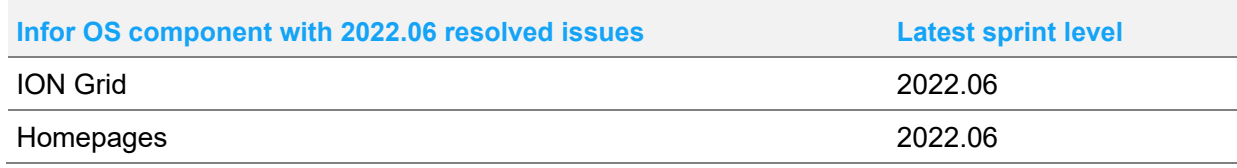

The sections below describe the resolved issues for each Infor OS component.

## ION Grid

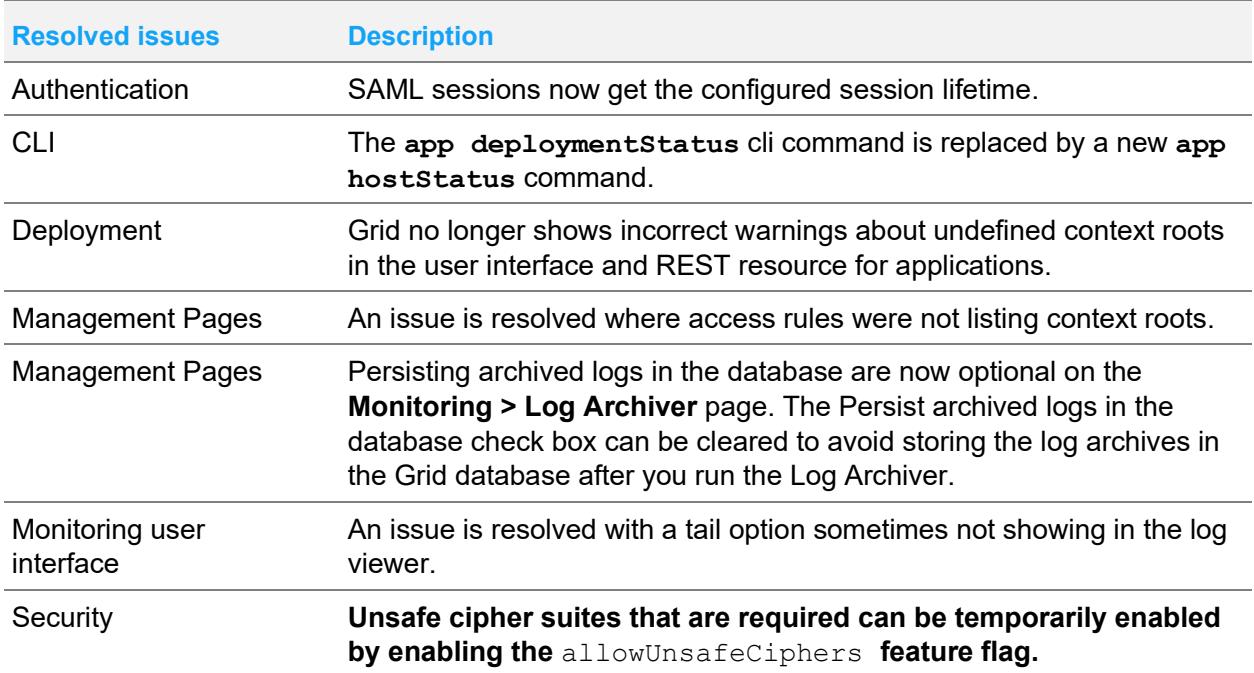

# Homepages

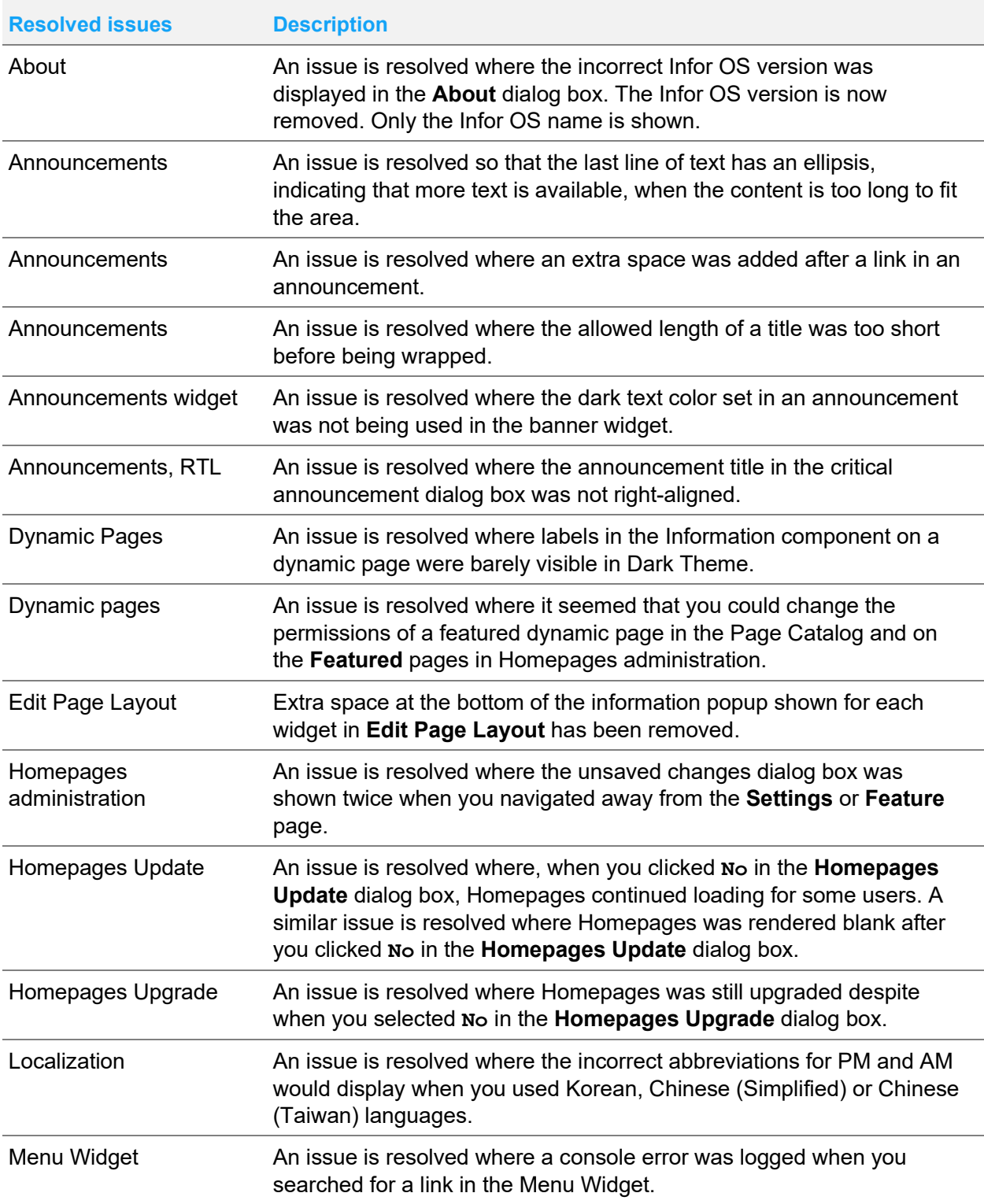

Specific issues resolved in the release of Infor OS 2022.06

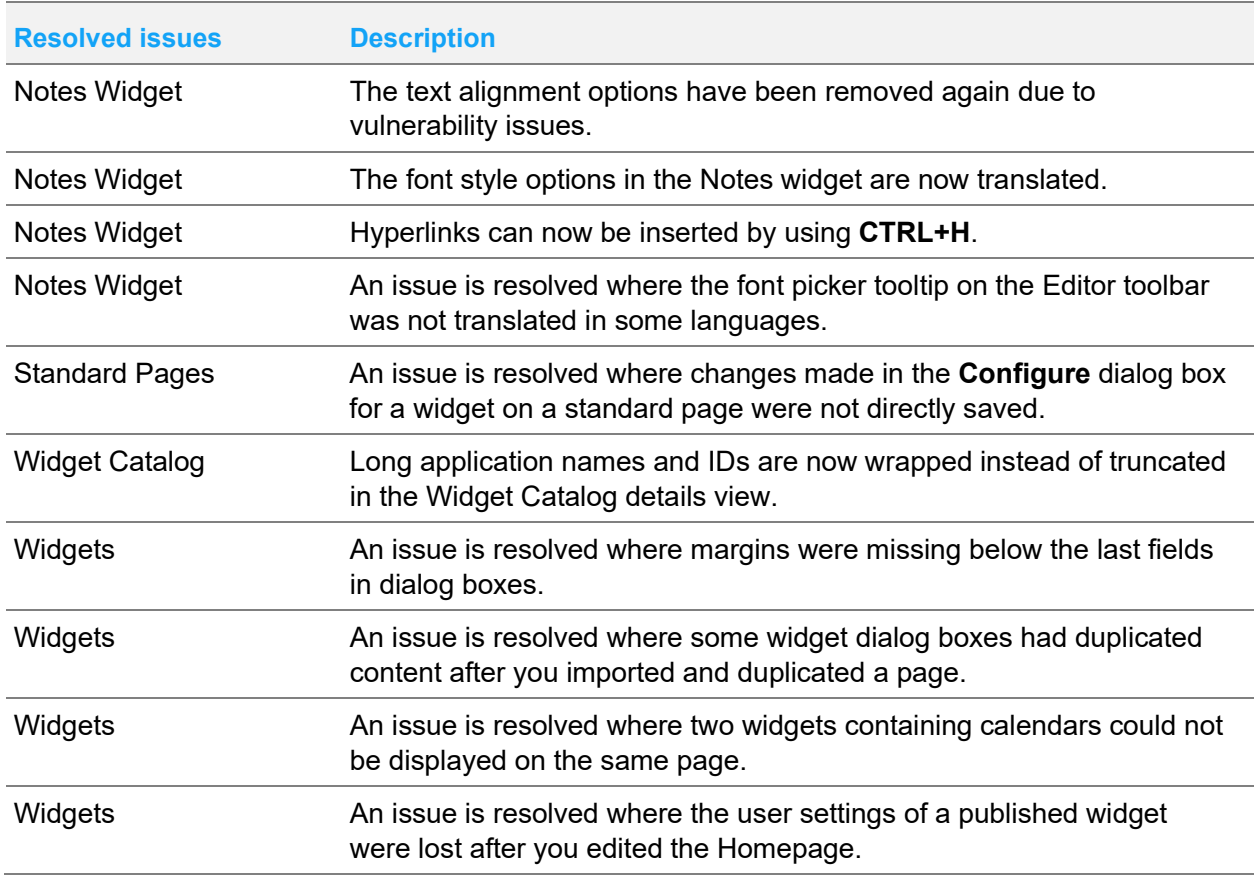

## Features dependent on other Infor applications

Even though the standard features of the product including the above listed defect fixes and enhancements are provided as part of Infor OS, the features are not fully functional until the Infor core product has adopted the feature. This table lists the features of Infor OS that are dependent on the Infor core product adopting and certifying the support for the feature. Refer to the corresponding Infor core product documentation for the support of the following features:

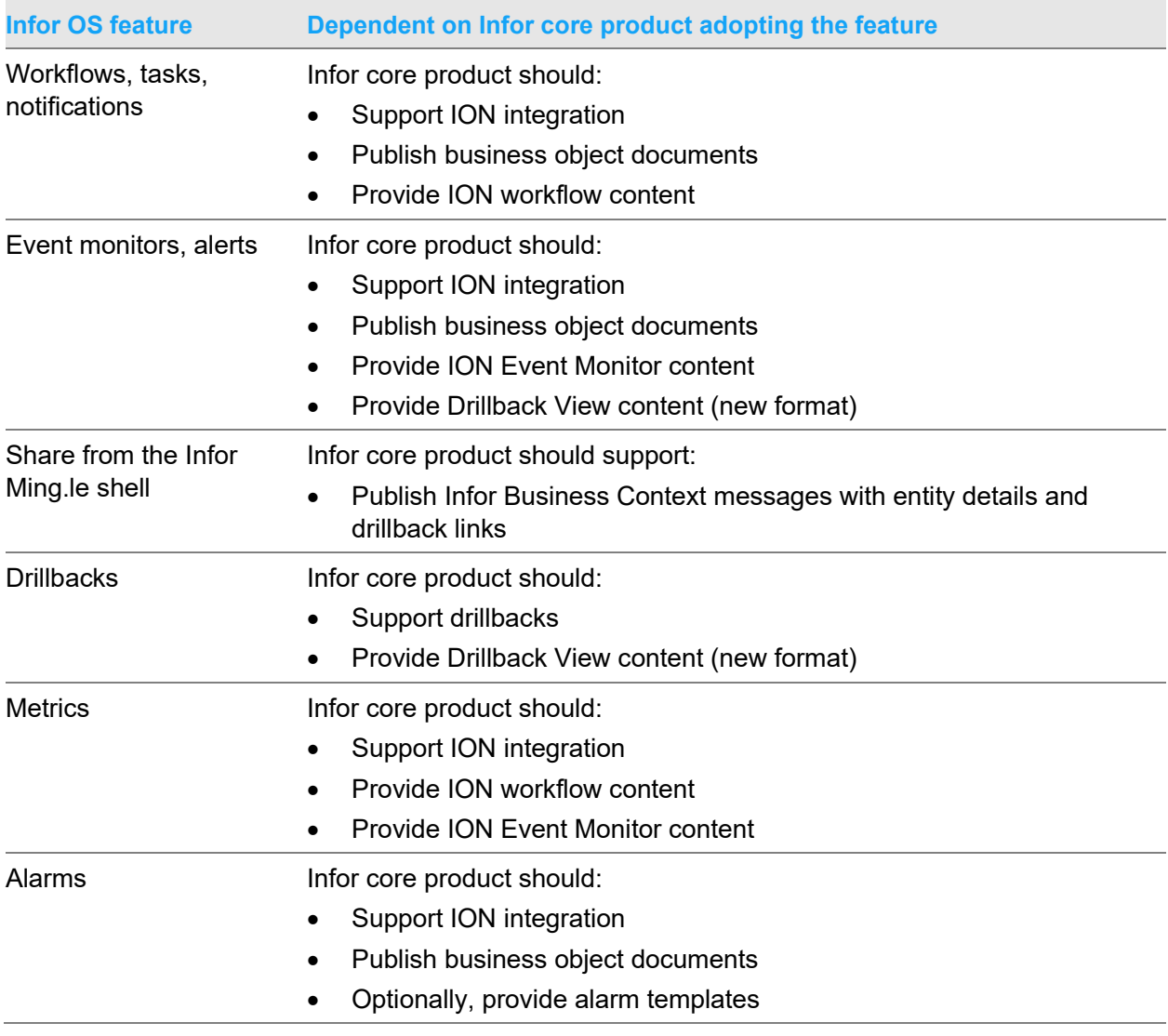

Features dependent on other Infor applications

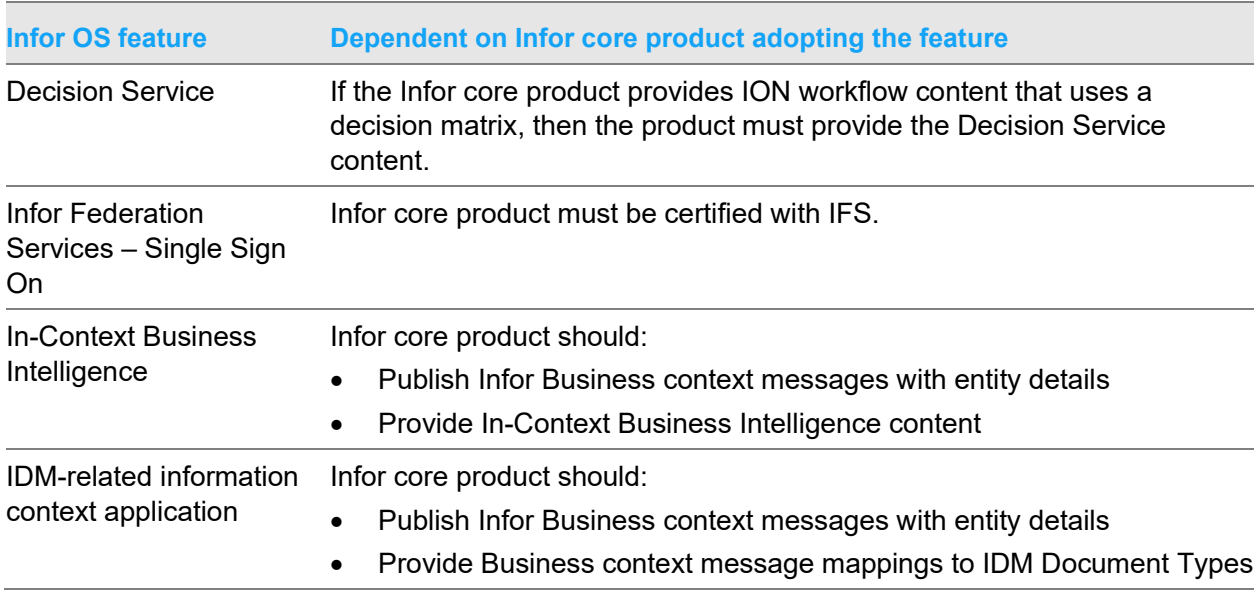

## Known problems in this release

## Vulnerable log4j files present after upgrade to be removed

In the case of upgrading Infor OS to version 2021.12, there are some vulnerable log4j files present in some application WAR files. To remove the log4j files, follow the steps in KB [2241805.](https://support.infor.com/espublic/EN/AnswerLinkDotNet/SoHo/Solutions/SoHoViewSolution.aspx?SolutionID=2241805)

## Redeploying core SAML fails

Running **Redeploy Core SAML** from OS Manager will fail. To fix this error, run **Redeploy Core SAML** again, and the process will complete.

## ION Desk and IDM services failing with 401 unauthorized error in IFS client

If ION Desk and IDM services are failing to load after an upgrade or installation and there is Status:401 - Unauthorized error in the IFS client log, follow the steps in KB2111038 to fix this issue.

## Scheduler Service system log warning messages

Warning messages in the Scheduler Service system logs are being displayed when no issues are present. These warning messages in the scheduler service system can be disregarded and do not need to be addressed:

• "PropertyValueResolver: property 'scheduler.datasource.port' is defined as a number, but the value '' cannot be converted to a number."

- "SchedulerServiceModule org.jboss.resteasy.plugins.server.servlet.ConfigurationBootstrap: resteasy.scan is no longer supported. Use a servlet 3.0 container and the ResteasyServletInitializer"
- "SchedulerServiceModule com.infor.security.tenant.web.TenantRequestFilter: AudMon: TenantConfig service is unavailable, kindly contact your System Administrator."

## Search for IDM documents after migrating to STS

After migrating to STS, documents in IDM are not searchable until the **Text Searchable** check box is cleared and then re-checked. This must be done individually for each document type.

- **1** Open the Control Center in IDM.
- **2** Click **Document Types**.
- **3** Select the document type that you want to be text searchable.
- **4** Clear and then reselect the **Text Searchable** check box.

## Sync.SecurityUserProfilePicture BOD metadata

Sync.SecurityUserProfilePicture is missing from the BOD metadata. To add this BOD:

- **1** Download the 2.14.0 zip file from KB 1619540 on the [Infor Support Portal.](https://support.infor.com/allogin/allogin.aspx)
- **2** Log into Infor OS and go to ION Desk.
- **3** From the Navigation Menu on the left expand **Data Catalog > Standard Object Schemas**.
- **4** Click **Import**.
- **5** Input the file path to the zip file downloaded in step 1.

#### Content Document drillbacks

Content Document drillbacks are not working.

## Failure to change the Grid Service account

It is not possible to change the Grid Service account in maintenance mode when it is installed with a nominated account.

## Changing service accounts in maintenance mode

When changing service accounts in maintenance mode, the new account must be granted the "Logon as a service" role manually.

## ION API Monitoring error

In rare circumstances, ION API Monitoring may display multiple application errors on the initial refresh of the Monitoring page. These errors can be ignored.

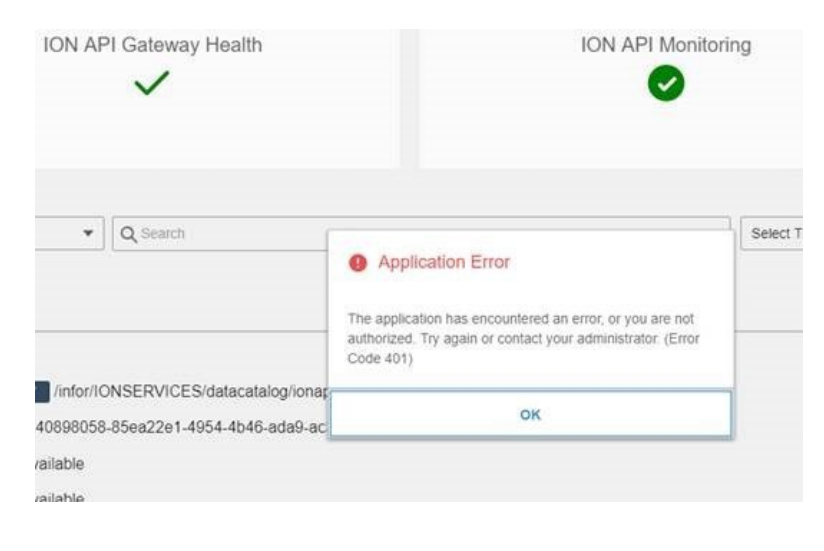

## ION API metadata re-indexing required

Occasionally, in a new installation, the ION API metadata indexing may fail to run during the installation. This results in an **Unexpected metadata error – misconfiguration issue** in any operation run through ION APIs.

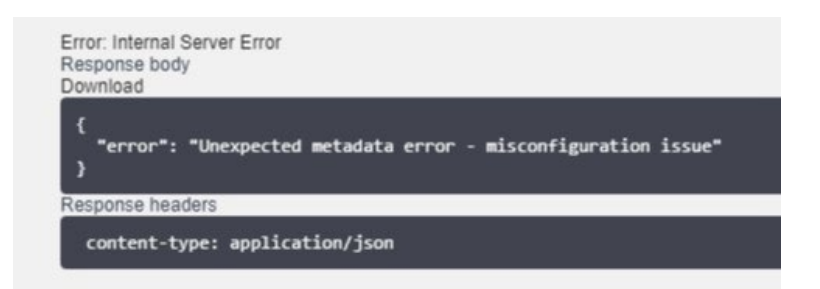

To resolve the issue, manually trigger metadata indexing:

- **1** Log in to Infor OS.
- **2** Navigate to **ION API > API Metadata**.
- **3** Click **Refresh metadata**.

It is recommended that you execute this procedure for any new installations and upgrades even if the problem is not encountered.

#### Reconfiguring widgets

If you are upgrading from Infor OS 12.0.19 or an earlier release and are using any Infor Global Human Resources widgets, you must verify the custom parameters. Go to **User Menu > Admin Setting**s and open the Infor Global Human Resources application. On the **Custom Parameters** tab, verify that the value for the ghrpdlorda variable is set to the correct product line.

#### Stopping the ION API service before an upgrade

There is an issue that occurs during an upgrade that corrupts the ION API service. To avoid this, the service must be stopped manually before an upgrade.

#### To stop the service

- **1** Open the services application.
- **2** Find Infor ION API service in the list.
- **3** Stop the service.

## Known limitations in this release

## Comma in password can cause issues with upgrading Infor OS

If a new installation of Infor OS on version 2020-12 has a comma in one of the passwords used in the installation process, it causes issues when upgrading to version 2021.12.

## ADFS version not displaying in the Prerequisite tool when ADFS is running on Windows Server 2019

The perquisite tool may not find an ADFS installation running on Windows Server 2019 if the host name was used to identify the ADFS server. If the IP address is used, the prerequisite tool will find the ADFS installation.

## Login issues with STS not using the default port

When a port number is used for the Infor OS portal user interface other than the default 443 with an installation that is using STS, there is an issue with logging in to Infor OS. If this issue occurs, please contact Infor Support.

## ION API failing to load

There is a known issue reported with this upgrade where ION API fails to load for any API that uses Mutual SSL security.

For example, Infor M3 Homepages widgets and the call to the Infor M3 API from ION Workflow do not work after the Infor 12.0.32 upgrade.

Knowledge base article [2068728](https://www.inforxtreme.com/espublic/EN/AnswerLinkDotNet/SoHo/Solutions/SoHoViewSolution.aspx?SolutionID=2068728&kb_is_archived=0&kb_accessed_from=LookUpByIdResult) on the [Infor Support Portal](https://support.infor.com/allogin/allogin.aspx) resolves this issue.

This patch is required for all Infor M3 customers upgrading to Infor OS 12.0.32.

In addition, if you use your own API with Mutual SSL security, you must apply this patch.

#### IDM drillbacks

Drillbacks generated via alerts are bringing users to the IDM landing page but not to the actual document.

## GRID RPT access to IDM email claim

As reported in a previous release, for the GRID RPT to access the email address claim for IDM, you must re-create the email address claim. This issue affects only those customers using the IDM email service.

To re-create the claim:

- **1** Log in to server where Infor OS is installed.
- **2** Open the OS Manager and select **Applications**.
- **3** Select the line item corresponding to Grid-Xi Platform:

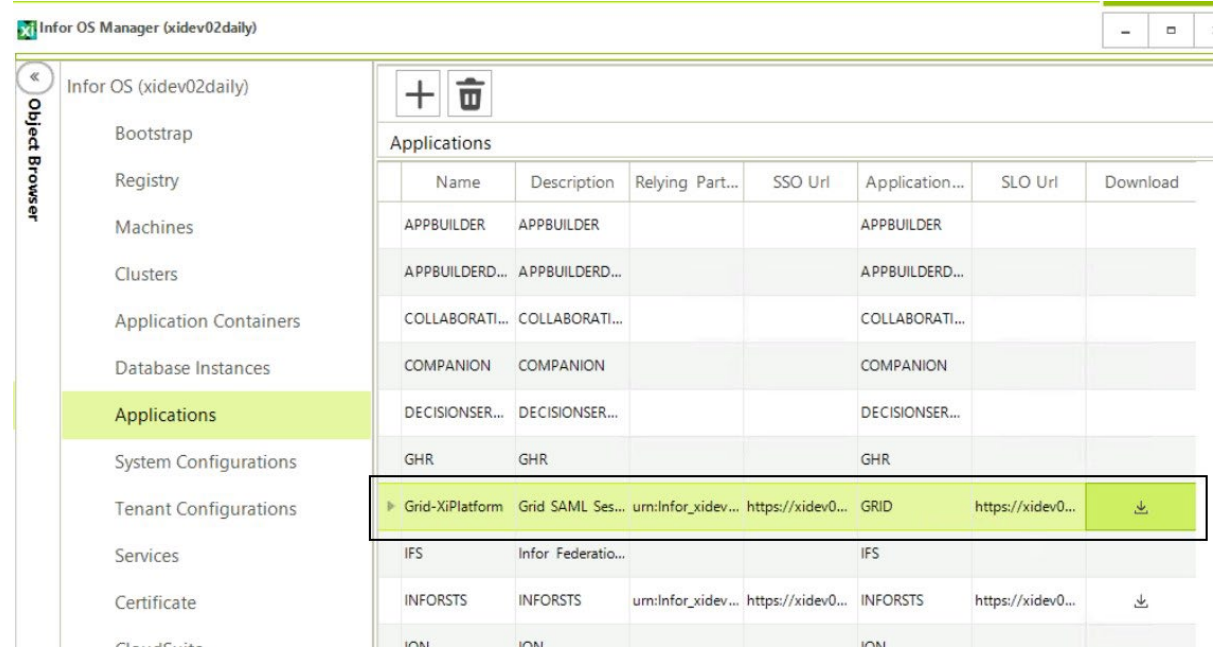

- **4** Click the download link and download the PowerShell.
- **5** Copy the PowerShell file to the server where AD FS is installed.

**6** Open the PowerShell console and execute the PowerShell:

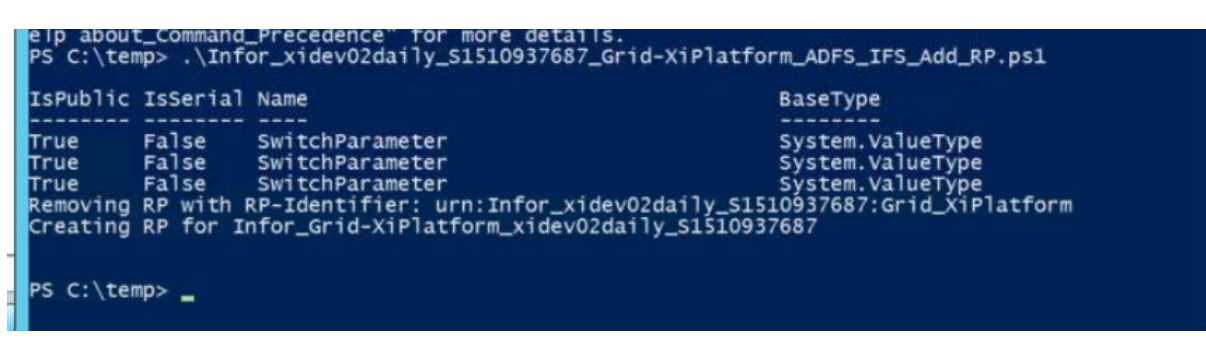

**7** After the PowerShell script has completed, restart the Infor OS application and access the IDM application to confirm access to the email address claim.

#### IDM

#### Using IDM with Microsoft SharePoint as the content repository

When using IDM with Microsoft SharePoint as the content repository, there are several limitations to the solution.

#### The limitations are (**bold indicates changes since last version**):

- No free text search (documents or attributes). Clients are dynamic and do not show the free text search tab if there is nothing to free text on.
- Using Microsoft SharePoint on multiple user domains is not supported.
- No support for multiple site collections (1 Server equals one site collection in Microsoft SharePoint).
- Data model translations are only supported for one language, meaning that Infor delivers English translations, but customers can change this to their language of choice.
- ACLs are supported and work by moving documents from a root folder with specific access rights to another root folder with possibly different access rights. In this way, it is possible to change a document's access restrictions.
- Control Center Configuration Exporter does not support Document Types or Value Sets.
- Control Center Configuration Importer does not support Document Types or Value Sets.
- Collection attributes have limited support:
	- Collections with one column are supported.
	- Collections with more than one column are not supported.
- Transactions are not supported, thus you cannot perform several operations in one transaction and then do a commit or rollback as with other IDM editions.
- Not all XQueries are supported.
- Versioning Only major versions are used, 1.0, 2.0, and so on. Microsoft SharePoint supports minor versions such as 1.1 and 1.2. IDM will conform to these versions but always create major versions for new versions created in any IDM client or API.
- The unique identifier, PID, has a different structure. The different structure is Guid Guid Guid int (WebId ListId ItemId Version). Any software that has persisted PIDs to documents in IDM must verify that this different format can be handled.
- There are Microsoft SharePoint attribute types that are not supported by IDM. They are: Choice, Calculated, External data, Look up, Read only, and User/Group.
- Search operators "Not Like" is not supported. "Like" is handled as "Contains"; no wild cards are supported.
- Default attribute "Name" and the Original Filename must be unique within the same folder. The original filename is calculated to the BaseName attribute in SharePoint, which is used by default as the Display Name in IDM and thus given the name "Name" in IDM clients. IDM will calculate a new name if a conflict occurs unless you are forcing the name by using the API. Then you will get an error.
- The maximum search result is 5000 (same as Microsoft SharePoint clients). Thus, you cannot access search results beyond that limit. To do so, you must add more search criteria to limit the search result.
- Using Microsoft SharePoint Foundation and MS SQL Server Express will limit the database size. This affects the possible size of a solution that can be operational using Microsoft SharePoint Foundation edition running on MS SQL Server Express.
- Document libraries in SharePoint that contain the "/" character are not supported. They will be filtered out and never visible in any IDM client.
- BaseName (Name") is a computed field from the org filename. Thus, when searching with "=" (equals), you must include the extension to get a match. Using "LIKE" or "CONTAINS" when searching to get a match can produce additional unwanted results.
- "localhost" is not supported for use in connections.
- File size is restricted to 100 MB for each file. By default, Microsoft SharePoint is set to a limit of 50MB, but you may increase this. However, going above 100MB will not help since the 100MB limit is strict in IDM.
- A "Multi-value" attribute type (an attribute that can hold more than one value) cannot be edited in Microsoft SharePoint clients, only in IDM clients/API.
- With multi-value attributes, you can use only the "=' and 'LIKE' operators.
- Filename of the actual file is a unique value in SharePoint and must be unique. The filename is set by setting the built in "Name" attribute in SharePoint. Thus the Name attribute must be unique if provided; otherwise, IDM will generate it for the user. The uniqueness is enforced within a folder, and since a folder in SharePoint represents an ACL in IDM, that also means that a filename must be unique within an ACL.
- Cache synchronization available in the IDM Control Center may require a refresh of data in Microsoft SharePoint.
- Value sets are not available in the IDM Control Center.
- Document types are not available in the IDM Control Center.
- Trailing spaces will not make an attribute's value unique.
- Not able to sort by Checked out date or Document Type in client.
- Attribute level permissions are not available.
- To enable Document Templates, customers should manually add the MDS\_TemplateName and MDS TemplateDetails attributes to the Document Types that they want to enable for Document Template usage.
- The Delete BOD is not supported.
- Only the Delete action is supported. A Retention\_Policy\_User user must be available. This user name cannot be configured.
- **Infor Ming.le Chat will not work on PostgreSQL before 9.5.**

#### Using IDM with IBM DB2 Content Manager

When using IDM with IBM DB2 Content Manager, there are other limitations to the solution.

#### The limitations are (**bold indicates changes since last version**):

- The Control Center Configuration Exporter does not support Document Types.
- The Control Center Configuration Importer does not support Document Types and only values of an existing value set.
- File names are now automatically stored as properties, but cannot be used in searches.
- Cache synchronization available in IDM Control Center may require restarting of the IBM DB2 Content Manager application in IBM WebSphere.
- Value sets cannot be created in the IDM Control Center, but Value Set values can be edited.
- Document Types are not available in the IDM Control Center.
- Trailing spaces will not make an attribute's value unique.
- Not able to sort by "Checked out date," "Checked out by," or "Document Type" in the client.
- Attribute level permissions are not available.
- Discard Checkout does not revert a document to its previous version; it only checks in the document and unlocks it for other users.
- To enable Document Templates, the customer should manually add the MDS\_TemplateName and MDS\_TemplateDetails attributes to the Document Types that they want to enable for Document Template usage.
- The Delete BOD is not supported.
- Only the Delete action is supported. A Retention Policy User user must be available. This user name cannot be configured.
- The new user interface is currently lacking support for SharePoint and IBM Content Manager backend systems. To run IDM with IBM Content Manager or SharePoint backend systems, the client must be switched over to compatibility mode (Look-and-feel before version 12.0.20):
- **a** Enable developer options in the Grid by entering dev in the top right corner search window. Then click **Enable**. This makes any properties that are normally hidden visible for the IDM application.
- **b** Navigate to the IDM application properties: **Advanced > Feature Toggles > Release feature toggles**.
- **c** Click the check box for the R\_WEB\_OLD\_CLIENT property to enable it.

#### Using IDM with the Infor content repository

When using IDM with the Infor content repository, there are also limitations to the solution.

#### The limitations are (**bold indicates changes since last version**):

- File names are now automatically stored as properties
- Multi-column attributes are not supported (only multi-value attributes are supported). A multicolumn attribute allows one attribute to have a table of values. A multi-value attribute allows one attribute to have several values (also known as a "single-column attribute").
- Data model translations are supported for multiple languages, for the customer to translate.
- Attribute searches are case sensitive when you use PostgreSQL (all collations) or MSSQL with collation set to BIN.
- The supported databases are: Postgres Plus Advanced Server, PostgreSQL, and Microsoft SQL Server.
- No support for Global Scaling of the application. Global scaling means that you can distribute your content across the world. For example: placing Chinese documents in China, Swedish documents in Europe, and English documents at your headquarters.
- When using PostgreSQL: The Count() operation will degenerate slowly when having more than 1 million Documents of every Document Type.

#### **Documentation**

#### New and changed documentation in this release

- *Infor OS Installation Guide,* updated
- *Infor ION Desk User Guide,* updated
- *Infor ION Technology Connectors Administration Guide,* updated
- *Infor ION Development Guide,* updated
- *Infor Ming.le User Guide,* updated
- Infor Ming.le Online Help, updated
- *Infor Inbox User Guide,* updated
- *Infor OS Administration Guide,* updated

## Change to location of Infor OS documents

Infor OS documentation that is currently published to the **Infor Support Portal** for this 2022.12 release is scheduled to be relocated to [Infor Documentation Central](https://docs.infor.com/en-us) before the end of May 2023. When you attempt to access documents from the Infor Support Portal after the relocation, you will be redirected to the new location on Infor Documentation Central. Please remember to update any bookmarked documents or favorites.

#### Installation

To access current Infor OS installation documentation, see the latest version of the *Infor OS Installation Guide* at the [Infor Support Portal.](https://support.infor.com/allogin/allogin.aspx)

## Administration of Infor OS

See the *Infor OS Administration Guide* at the [Infor Support Portal](https://support.infor.com/allogin/allogin.aspx) for information about administrative tasks related to Infor OS.

## User guides

In addition to the *Infor OS Installation Guide* and *Infor OS Administration Guide,* these Infor OS user guides are available at the [Infor Support Portal:](https://support.infor.com/allogin/allogin.aspx)

- *Infor Ming.le User Guide*
- *Infor Inbox User Guide*
- *Infor Ming.le Mobile Application User Guide – Android, Version 12.0.3*
- *Infor Ming.le Mobile Application User Guide – iOS, Version 12.0.3*
- *Infor Ming.le Mobile Application User Guide – Windows, Version 12.0.3*
- *Infor Ming.le Mobile Application User Guide – Android, Version 12.0.7*
- *Infor Ming.le Mobile Application User Guide – iOS, Version 12.0.7*
- *Infor Ming.le Mobile Application User Guide – Windows, Version 12.0.7*
- *Infor Ming.le Mobile Application User Guide – iOS, Version 12.0.8*
- *Infor ION API Administration Guide*
- *Infor ION Desk User Guide*
- *Infor ION OneView Mobile Application User Guide – Android OS*
- *Infor ION Alarms Mobile Application User Guide – iOS*
- *Infor ION Alarms Mobile Application User Guide – Android OS*
- *Infor ION Technology Connectors Administration Guide*
- *Infor ION Development Guide*
- *Infor ION SAP Connector Administration Guide*
- *Infor ION Oracle EBS Connector Administration Guide*
- *Infor ION Grid Administration Guide*
- *Infor ION Grid Security Administration Guide*
- *Infor Document Management User Guide*
- *Infor Document Management Mobile Application User Guide – iOS*

• *Infor App Builder Reference Guide*

# Applying this release

Refer to the *Infor OS Installation Guide* on the [Infor Support Portal](https://support.infor.com/allogin/allogin.aspx) for guidance on installing or upgrading your Infor OS.